# **BT111 Development Kit**

DATA SHEET

Wednesday, 15 May 2013

Version 1.1

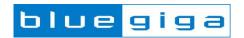

# Copyright © 2000-2013 Bluegiga Technologies All rights reserved. Bluegiga Technologies assumes no responsibility for any errors which may appear in this manual. Furthermore, Bluegiga Technologies reserves the right to alter the hardware, software, and/or specifications detailed here at any time without notice and does not make any commitment to update the information contained here. Bluegiga's products are not authorized for use as critical components in life support devices or systems. The WRAP is a registered trademark of Bluegiga Technologies

The Bluetooth trademark is owned by the Bluetooth SIG Inc., USA and is licensed to Bluegiga Technologies.

All other trademarks listed herein are owned by their respective owners.

#### **VERSION HISTORY**

| Version | Comment                 |
|---------|-------------------------|
| 1.0     | Public version          |
| 1.1     | Updated contact details |

#### **TABLE OF CONTENTS**

| 1 | 1 Design Overview               |                                 | 5  |
|---|---------------------------------|---------------------------------|----|
|   |                                 | sing DKBT111 for the First Time |    |
|   |                                 | Configuring PS keys over SPI    |    |
|   | 2.2                             | Configuring PS keys over USB    | 9  |
| 3 | Schematic and Layout of DKBT111 |                                 | 11 |
| 4 | C                               | ontact Information              | 14 |

## 1 Design Overview

BT111 development kit is targeted for engineers evaluating BT111 *Bluetooth Smart Ready HCl module* and developing or prototyping *Bluetooth* Smart Ready systems utilizing BT111 module. BT111 Development Kit features:

- BT111 development board including
  - USB connector
  - o Header for direct current consumption measurements
  - Reset button
  - Power on LED
  - o Header for SPI interface for setting the parameters through SPI
    - All I/Os and supply voltages exposed with 2.54 mm pitch for connecting the kit on prototyping board using a pin header
- Bluegiga on-board installation kit (SPI cable)
- o Ribbon cable and an adapter PCB for connecting the SPI with Bluegiga on-board installation kit
- o BT111-A sample module

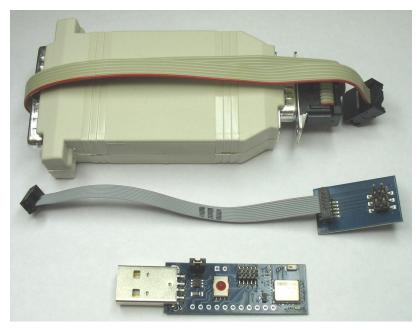

Figure 1: DKBT111, SPI adapter and programming cable

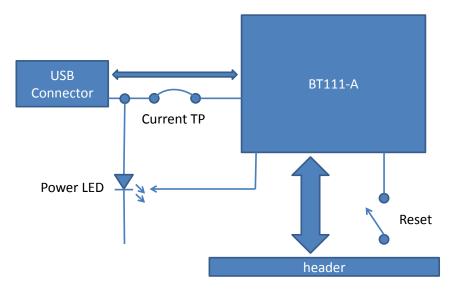

Figure 2: DKBT111 Block Diagram

Please refer to the latest datasheet of BT111 for information about the BT111 module. The physical outlook of the development board is shown in Figure 3 below.

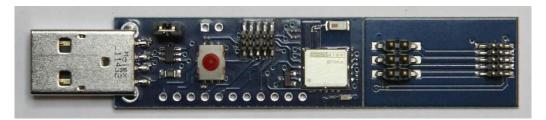

Figure 3: DKBT111

## 2 Using DKBT111 for the First Time

As shown in the Figure 3 in previous chapter, the SPI adapter board is attached to the development board. When you start using DKBT111, it is important to first break the adapter off from the development kit. This assures proper operation of the chip antenna. Figure 4 shows the development kit with SPI adapter removed and attached to the on-board installation kit.

The configuration and test tool suite BlueSuite can be downloaded at the Bluegiga Tech Forum. Please restart your computer after installing BlueSuite like the installer requests. The SPI transport may not work otherwise.

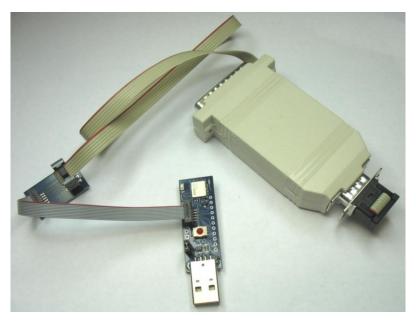

Figure 4: On-board installation kit connected to DKBT111

#### 2.1 Configuring PS keys over SPI

- 1. Connect DKBT111 to the USB port of a PC
- 2. Make sure the power LED turns on
- 3. Connect the SPI programming cable to the PC and to the SPI interface on the DKBT111
- 4. Open PSTool application and select SPI as the transport as shown in the figure below

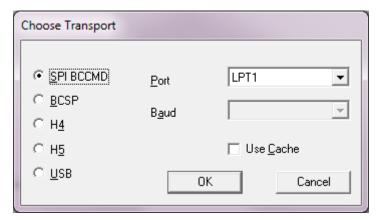

Figure 5: Choosing transport

You can now modify the PS-keys that are stored on BT111's EEPROM.

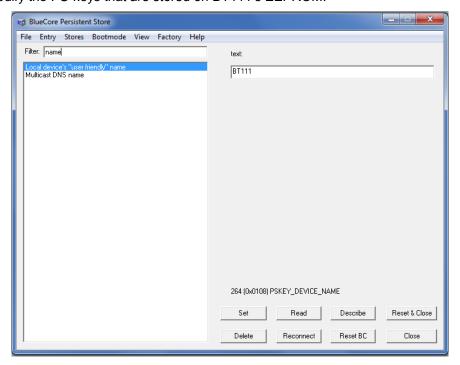

Figure 6: Changing the device friendly name

#### Note:

Do not modify the PS-keys unless you are absolutely sure what the change will do or unless you are advised to change a PS-key by Bluegiga.

#### 2.2 Configuring PS keys over USB

Because BT111 is recognized as a generic *Bluetooth* radio by the operating system, the OS will load its own *Bluetooth* stack drivers for the BT111. In order to modify the PS-keys via USB interface a special USB driver needs to be installed.

In order to install the USB driver, please do the following steps:

- 1. Download the BT111 USB driver from Tech Forum
- 2. Start Device Manager from Windows Control Panel
- 3. Right-click on the Generic Bluetooth Adapter, then select Update Driver Software...
- 4. Choose Browse my computer for driver software.

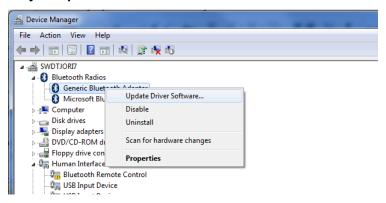

Figure 7: Update driver software

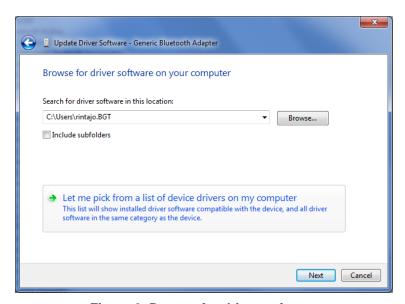

Figure 8. Browse for driver software

- 1. Click on Let me pick from a list of device drivers on my computer, then click Have Disk...
- 2. Select the location where you saved the BT111 USB drivers

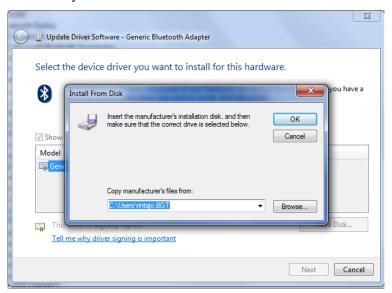

Figure 9: Install from disk

1. Windows will warn that the driver is not digitally signed; choose to install anyway.

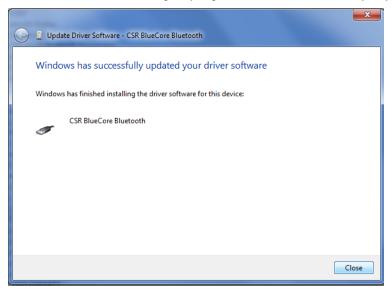

Figure 10. Installation successful

When the installation completes, BT111 will re-enumerate as a "*CSR BlueCore Bluetooth*", and can now be accessed with **PSTool** software. In PStool Select USB as the transport, the port field will be automatically filled with "\\.\csr0".

When you wish to return to normal operation, you can repeat the procedure to select a driver from a list, but this time select the Microsoft Generic *Bluetooth* Adapter driver.

# 3 Schematic and Layout of DKBT111

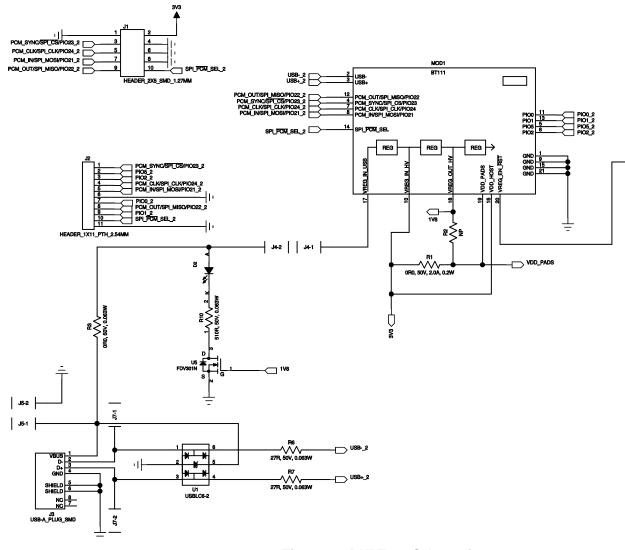

Figure 11: DKBT111 Schematic

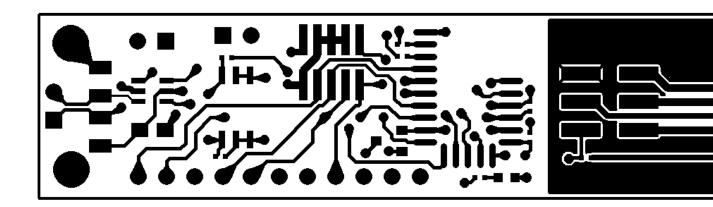

Figure 12: Top layer layout

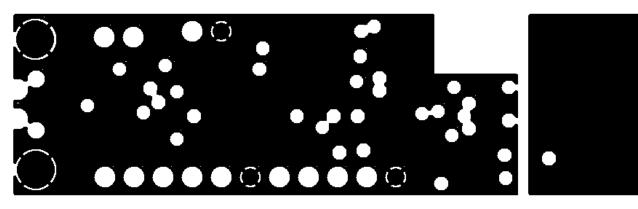

Figure 13: 2nd layer layout

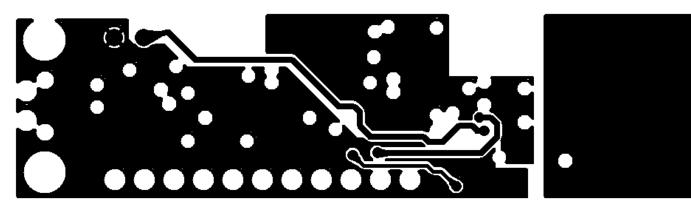

Figure 14: 3rd layer layout

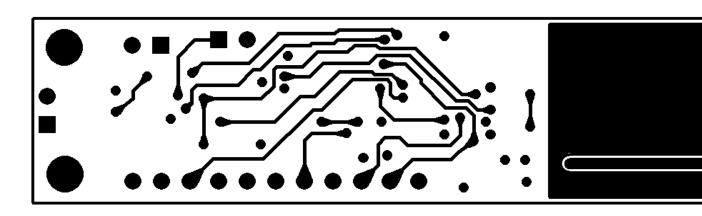

Figure 15: Bottom layer layout

#### 4 Contact Information

Sales: sales@bluegiga.com

Technical support: <a href="mailto:support@blueqiga.com">support@blueqiga.com</a>

http://techforum.bluegiga.com

Orders: orders@bluegiga.com

www.bluegiga.com

www.bluegiga.hk

**Head Office / Finland:** 

Phone: +358-9-4355 060 Fax: +358-9-4355 0660

Sinikalliontie 5A 02630 ESPOO FINLAND

Postal address / Finland:

P.O. BOX 120 02631 ESPOO FINLAND

Sales Office / USA:

Phone: +1 770 291 2181 Fax: +1 770 291 2183 Bluegiga Technologies, Inc.

3235 Satellite Boulevard, Building 400, Suite 300

Duluth, GA, 30096, USA

Sales Office / Hong-Kong:

Phone: +852 3972 2186 Bluegiga Technologies Ltd.

Unit 10-18

32/F, Tower 1, Millennium City 1

388 Kwun Tong Road Kwun Tong, Kowloon

Hong Kong

### **X-ON Electronics**

Largest Supplier of Electrical and Electronic Components

Click to view similar products for Bluetooth Development Tools - 802.15.1 category:

Click to view products by Silicon Labs manufacturer:

Other Similar products are found below:

DA14580PRODTLKT 1628 SP14808ST MBH7BLZ02-EF-KIT CYBLE-014008-PROG FWM7BLZ20-EB-KIT SP14801-DUT

ATSAMB11ZR-XPRO SKY66111-21EK1 SECO-RSL10-TAG-GEVB ENW89857AXKF 3026 MIKROE-2471 MOD-NRF8001 BLE-IOT
GEVB 450-0184 EKSHCNZXZ EVAL\_PAN1026 EVAL\_PAN1720 EVAL\_PAN1740 2267 2479 2487 2633 STEVAL-IDB005V1D

STEVAL-IDB001V1 MIKROE-2545 SIPKITSLF001 2995 STEVAL-IDB007V1M 2829 DFR0267 DFR0296 DFR0492 TEL0073 BM-70
CDB WSM-BL241-ADA-008DK STEVAL-BTDP1 ACD52832 TEL0095 ISP1507-AX-TB RN-4871-PICTAIL DA14695-00HQDEVKT-P

DA14695-00HQDEVKT-U EVK-NINA-B112 EBSHJNZXZ EKSGJNZWY EKSHJNZXZ BMD-200-EVAL-S ACN BREAKOUT BOARD